### Registrer dit produkt, og få support på

### www.philips.com/welcome

**PHILIPS** 

# Brugervejledning

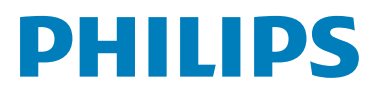

DS6800W

## Indholdsfortegnelse

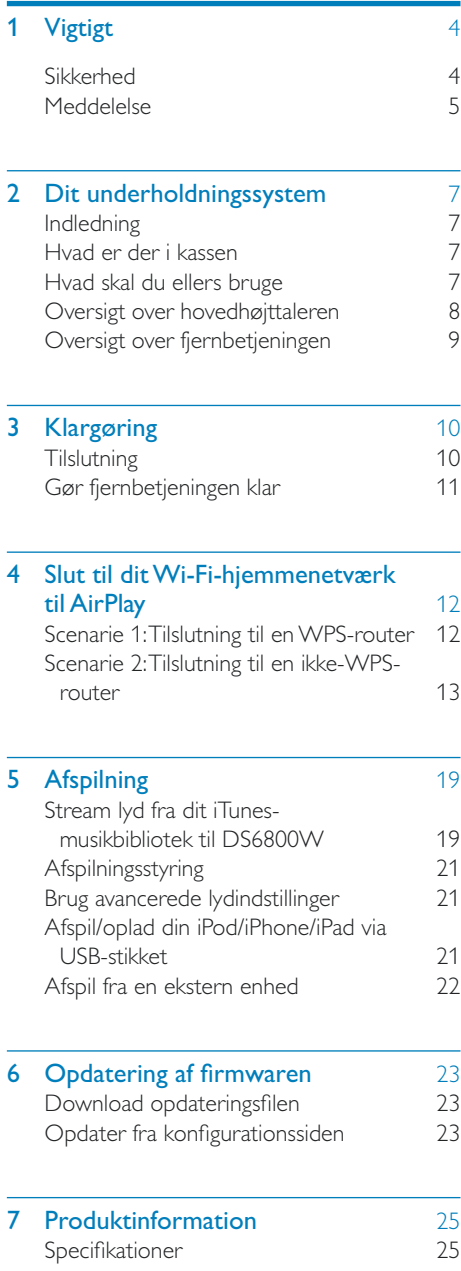

### 8 Fejlfinding 26

Dansk

3 DA

## <span id="page-2-0"></span>**Vigtigt**

### Sikkerhed

Oplysninger for Europa:

Lær disse sikkerhedssymboler at kende

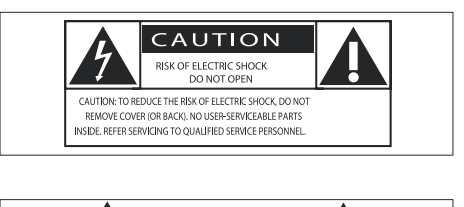

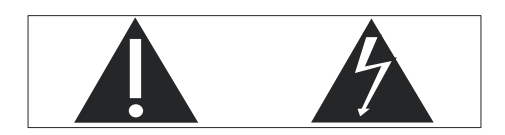

Udråbstegnet gør opmærksom på funktioner, der kræver omhyggelig læsning af den vedlagte vejledning, så du forebygger drifts- og vedligeholdelsesproblemer.

Symbolet med lynet indikerer uisolerede komponenter inde i produktet, der kan forårsage elektrisk stød.

Med henblik på at reducere risikoen for brand eller elektrisk stød må produktet ikke udsættes for regn og fugt, og vandholdige genstande som f.eks. vaser må ikke placeres oven på apparatet.

- $(1)$  Læs disse instruktioner.
- $(2)$  Opbevar disse instruktioner.
- $(3)$  Respekter alle advarsler.
- $\overline{4}$  Følg alle instruktioner.
- $(5)$  Benyt ikke dette produkt i nærheden af vand.
- $(6)$  Rengør kun produktet med en tør klud.
- g Ventilationsåbninger må ikke blokeres. Installer apparatet i overensstemmelse med producentens instruktioner.
- $\left(8\right)$  Kabinettet bør aldrig tages af dette produkt.
- i Benyt kun dette produkt indendørs. Udsæt ikke produktet for dryp/sprøjt, regn eller høj luftfugtighed.
- (10) Udsæt ikke produktet for direkte sollys, åben ild eller varmekilder.
- (11) Installer ikke produktet i nærheden af varmekilder som f.eks. radiatorer, varmeapparater, ovne eller andre elektriske apparater (inkl. forstærkere).
- (12) Placer ikke andet elektrisk udstyr på produktet.
- (13) Placer aldrig farlige genstande på produktet (f.eks. væskeholdige genstande og brændende stearinlys).
- (14) Der følger muligvis batterier med dette produkt. Se instruktioner om sikkerhed og bortskaffelse for batterier i denne brugermanual.
- (15) Hvis netstikket eller et apparatstik bruges til at afbryde enheden, skal disse kunne betjenes nemt.

### Advarsel

- Kabinettet bør aldrig tages af apparatet.
- Forsøg aldrig at smøre nogen del på apparatet.
- Placer aldrig dette apparat på andet elektrisk udstyr.
- Udsæt ikke apparatet for direkte sollys, åben ild eller varmekilder.
- Sørg for, at du altid kan komme til ledningen, stikkontakten eller adapteren, så du kan afbryde strømmen til apparatet.

Fare for overophedning! Installer aldrig dette apparat et aflukket sted. Sørg altid for, at der er en afstand på mindst ti cm rundt om dette apparat til ventilation. Sørg for, at gardiner og andre ting ikke spærrer for ventilationsåbningerne på dette apparat.

### <span id="page-3-0"></span>Strømsikring

Disse oplysninger gælder kun produkter, der anvender et stik fra Storbritannien.

Dette produkt er forsynet med et godkendt støbt stik. Hvis du udskifter sikringen, skal du bruge en med:

- værdierne, som vises på stikket,
- en BS 1362-godkendelse og
- ASTA-godkendelsesmærket.

Kontakt din forhandler, hvis du ikke er sikker på, hvilken type sikring du skal bruge.

Forsigtig: For at overholde EMC-direktivet (2004/108/EC) må du ikke fjerne stikket fra strømledningen.

### **Meddelelse**

## $\epsilon$

Dette produkt overholder EU's krav om radiointerferens.

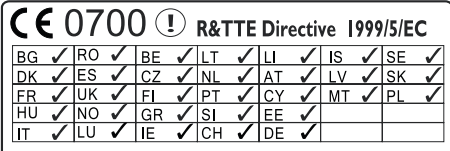

Enheden kan bruges indendørs i EU uden restriktioner, men kan indtil videre ikke bruges udendørs i Frankrig i hele båndet.

Dette produkt overholder kravene i direktivet 1999/5/EC.

### Ændringer

Ændringer, der ikke er godkendt af producenten, kan medføre, at brugerens ret til at benytte produktet bortfalder.

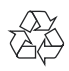

Dit produkt er udviklet og fremstillet i materialer og komponenter af høj kvalitet, som kan genbruges.

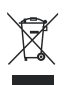

Når et produkt er forsynet med dette symbol med en overkrydset affaldsspand på hjul, betyder det, at produktet er omfattet af EUdirektiv 2002/96/EC.

Undersøg reglerne for dit lokale indsamlingssystem for elektriske og elektroniske produkter.

Følg de lokale regler, og bortskaf ikke dine udtjente produkter sammen med almindeligt husholdningsaffald. Korrekt bortskaffelse af udtjente produkter er med til at forhindre negativ påvirkning af miljø og helbred.

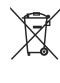

Dit produkt indeholder batterier, som er omfattet af EU-direktivet 2006/66/EC, og som ikke må bortskaffes sammen med almindeligt husholdningsaffald.Undersøg venligst de lokale indsamlingsregler for batterier, da korrekt bortskaffelse er med til at forhindre negativ påvirkning af miljø og helbred.

### Oplysninger om brug af batterierne:

#### Advarsel

- Risiko for utæthed: Brug kun den angivne type batterier. Bland ikke nye og brugte batterier. Bland ikke batterier af forskellige mærker. Anvend den korrekte polaritet. Tag batterierne ud af produkter, der ikke er i brug i længere perioder. Opbevar batterierne på et tørt sted.
- Risiko for personskade: Bær handsker ved håndtering af utætte batterier. Opbevar batterierne et sted, hvor børn og kæledyr ikke kan få fat i dem.
- Risiko for eksplosion: Undgå at kortslutte batterierne. Udsæt ikke enheden for stærk varme. Kast ikke batterierne ind i åben ild. Undgå at beskadige eller skille batterierne ad. Undgå at genoplade batterier, der ikke er genopladelige.

### Miljøoplysninger

Al unødvendig emballage er udeladt. Emballagen er forenklet og består af tre materialer: Pap (kasse), polystyrenskum (buffer) og polyethylen (poser, beskyttende skumfolie).

Systemet består af materiale, der kan genbruges, hvis det adskilles af et specialfirma. Overhold de lokale regler angående udsmidning af emballage, opbrugte batterier og gammelt udstyr.

### Made for **SiPod DiPhone DiPad**

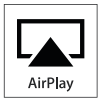

"Made for iPod", "Made for iPhone" og "Made for iPad" betyder, at et elektronisk tilbehør er blevet designet til specifikt at kunne tilsluttes hhv. iPod, iPhone eller iPad, samt at det er certificeret at udvikleren til at imødekomme Apples ydelsesstandarder. Apple er ikke ansvarlig for denne enheds drift, eller for om enheden overholder sikkerhedsstandarder og lovmæssige standarder. Bemærk, at brugen af dette tilbehør med iPod, iPhone eller iPad kan påvirke den trådløse ydeevne.

AirPlay, iPod og iPhone er varemærker tilhørende Apple Inc., der er registreret i USA og andre lande. iPad er et varemærke tilhørende Apple Inc.

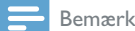

• Identifikationspladen findes i bunden af apparatet.

## <span id="page-5-0"></span>2 Dit underholdningssystem

Tillykke med dit køb, og velkommen til Philips! Hvis du vil have fuldt udbytte af den support, som Philips tilbyder, kan du registrere dit produkt på www.philips.com/welcome.

Hvis du kontakter Philips, vil du blive bedt om apparatets modelnummer og serienummer. Modelnummeret og serienummeret står på undersiden af apparatet. Skriv numrene her:

Modelnr.

Serienr.

### Indledning

Med Apple AirPlay-teknologien kan du afspille dit iTunes-musikbibliotek, der er hostet på en Mac, PC, iPhone, iPod touch eller iPad på enhver AirPlay-aktiveret enhed (f.eks. din DS6800W), der er tilsluttet Wi-Fi-netværket.

Med en AirPlay-aktiveret enhed (f.eks. din DS6800W) kan du:

- streame lyd fra dit iTunesmusikbibliotek til alle rum i dit hus,
- vælge, hvilke AirPlay-aktiverede enheder du vil spille musik på (hvis du har mere end en af disse enheder i dit hus),
- streame lyd fra alle dine AirPlayaktiverede enheder samtidigt (kun fra iTunes-musikbiblioteker på din PC/Mac).
- Tip

 Besøg www.philips.com/welcome for at få oplysninger om flere Philips AirPlay-aktiverede enheder.

Med DS6800W kan du også:

 oplade din iPod/iPhone/iPad vha. USB-stikket med et Apple USB-kabel (medfølger ikke),

- afspille dit iTunes-musikbibliotek på din iPod/iPhone/iPad via USB-stikket direkte, mens du oplader enheden,
- afspille musik direkte fra andre lydenheder via MP3-LINK-stikket.

### Hvad er der i kassen

Kontroller og identificer indholdet af pakken:

- Hovedenhed (2 x trådløse SoundSphere-højttalere, med indbygget Wi-Fi-modul)
- 1 strømadapter
- 1 x MP3 Link-kabel
- $\cdot$  1 x DIN-kabel til højttalertilslutning
- 1 x fjernbetjening med batteri
- Brugervejledning (på CD-ROM)
- Lynvejledning

### Hvad skal du ellers bruge

Hvis du vil streame lyd trådløst via AirPlay, skal du bruge:

- En Wi-Fi-certificeret router
- En vært til dit iTunes-musikbibliotek, f.eks. en iPod touch/iPhone/iPad med iOS 4.3 (eller nyere) installeret eller en Wi-Fi-aktiveret PC/Mac med iTunes 10 (eller nyere) installeret

Din DS6800W skal være tilsluttet det samme lokale netværk som din iTunes-værtsenhed via Wi-Fi-routeren.

### Liste over kompatible iTunesværtsenheder for AirPlay

Når det gælder AirPlay, er DS6800W kompatibel med:

- en Wi-Fi-aktiveret PC/Mac med iTunes 10 (eller nyere) installeret, og
- følgende iPod/iPhone/iPad-modeller med iOS 4.3 (eller nyere) installeret:
	- $\cdot$  iPad 2
- <span id="page-6-0"></span> iPad
- iPhone 4
- iPhone 3GS
- iPod touch (2., 3. og 4. generation)

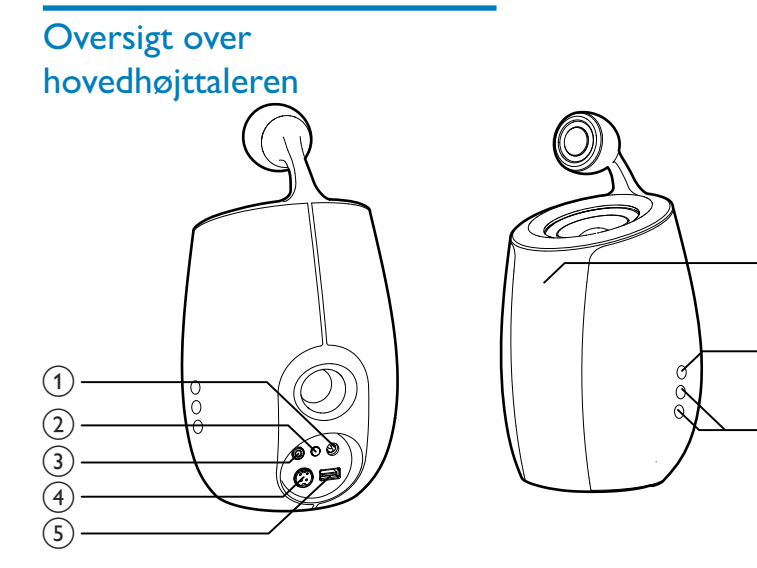

- $(1)$  DC-IN
	- Tilslut lysnetadapteren.

### (2) INSTALLATION AF WI-FI knap/indikator

- Slut enheden til et Wi-Fi-netværk.
- Vis enhedens Wi-Fi-forbindelsesstatus.
- $(3)$  MP3-LINK
	- Tilslut en ekstern lydafspiller via det medfølgende MP3 link-kabel.
- $(4)$  CABLE IN
	- Tilslut de to højttalere med det medfølgende højttalerkabel.
- $(5)$  USB  $\leftarrow$ 
	- Tilslut en iPod/iPhone/iPad via et Apple USB-kabel (medfølger ikke).
- $(6)$  IR-sensor
	- Registrerer signaler fra fjernbetjeningen. Ret fjernbetjeningen direkte mod sensoren.

### $(7)$   $\circ$

- Tænd/sluk enheden.
- (Tryk og hold inde) Nulstil enheden.

 $\widehat{6}$ 

g

 $\Omega$ 

- $(8) +1$ 
	- Juster lydstyrken.

### <span id="page-7-0"></span>Oversigt over fjernbetjeningen

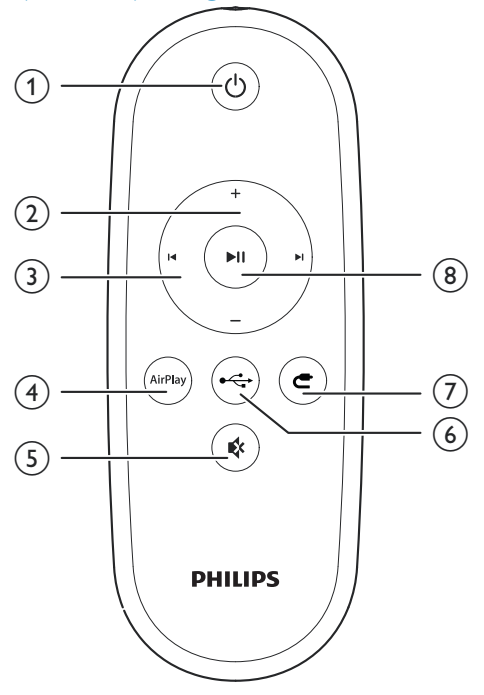

- $(1)$   $\circ$ 
	- Tænd/sluk enheden.
- $(2)$  +/-
	- Juster lydstyrken.
- $(3)$   $\vert \blacktriangleleft / \blacktriangleright \vert$ 
	- Gå til forrige/næste spor.
- (4) AirPlay
	- Vælg lydkilden AirPlay.
- $(5)$  MUTE  $\mathbb$ 
	- Deaktiver/aktiver lyden.
- $\overline{6}$  USB  $\overline{\leftarrow}$ 
	- Vælg USB-lydkilde (kun for iPod/ iPhone/iPad).
- $(7)$  MP3 LINK  $C$ 
	- Vælg lydkilden MP3 Link.

### $(8)$  PLAY/PAUSE  $\triangleright$  II

 Start eller sæt afspilning på pause.

## <span id="page-8-2"></span><span id="page-8-0"></span>3 Klargøring

Følg altid instruktionerne i dette afsnit i den angivne rækkefølge.

### **Tilslutning**

### Tilslutning af højttalerkabler

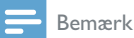

- Hvis du vil have optimal lyd, skal du kun anvende de medfølgende højttalere.
- Det medfølgende DIN-kabel er kun beregnet til brug sammen med DS6800W. Prøv aldrig at tilslutte andre enheder med dette kabel.

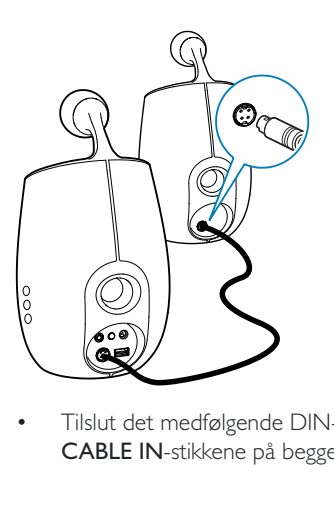

 Tilslut det medfølgende DIN-kabel til CABLE IN-stikkene på begge højttalere.

### Tilslutning af strømmen

### Advarsel

- Risiko for produktskade! Kontroller, at forsyningsspændingen svarer til den spænding, der er trykt på undersiden af enheden.
- Risiko for elektrisk stød! Tag altid stikket ud af kontakten, når AC-adapteren skal frakobles. Hiv aldrig i ledningen.
- Før du tilslutter AC-adapteren, skal du sørge for at have udført alle andre tilslutninger.

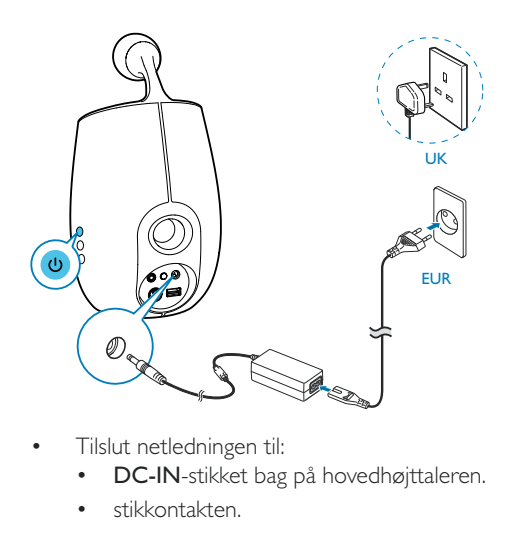

- Tilslut netledningen til:
	- DC-IN-stikket bag på hovedhøjttaleren.
	- stikkontakten.

### <span id="page-8-1"></span>Tænd for DS6800W

- $1$  Tryk på  $\phi$  for at tænde for enheden.
- 2 Vent, indtil enheden er startet helt op.
	- » Det tager ca. 35 sekunder.
	- » Under opstarten blinker Wi-Fi SETUPindikatoren bag på hovedhøjttaleren hurtigt grønt.
	- → Hvis der ikke er konfigureret nogen Wi-Fi-forbindelse for DS6800W efter starten, blinker indikatoren Wi-Fi SETUP langsomt grønt.
- Tryk på  $\phi$  igen for at slukke for enheden.

### <span id="page-9-0"></span>Gør fjernbetjeningen klar

### Advarsel

 Risiko for eksplosion! Opbevar ikke batterier i nærheden af varmekilder, sollys eller ild. Kast aldrig batterier i ild.

#### Første brug:

1 Fjern beskyttelsen for at aktivere fjernbetjeningens batteri.

#### Sådan udskiftes batteriet i fjernbetjeningen:

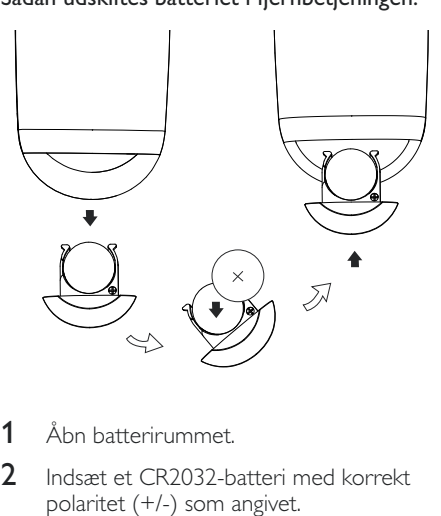

- 1 Åbn batterirummet.
- 2 Indsæt et CR2032-batteri med korrekt polaritet (+/-) som angivet.
- 3 Luk batterirummet.

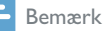

- Før du trykker på fjernbetjeningens funktionsknapper, skal du vælge den korrekte kilde vha. fjernbetjeningen og ikke vha. hovedenheden.
- Batteriet skal tages ud, hvis fjernbetjeningen ikke skal bruges i længere tid.
- Ret fjernbetjeningen direkte mod IR-sensoren på forsiden af hovedhøjttaleren for bedre modtagelse.

## <span id="page-10-2"></span><span id="page-10-0"></span>4 Slut til dit Wi-Fihjemmenetværk til AirPlay

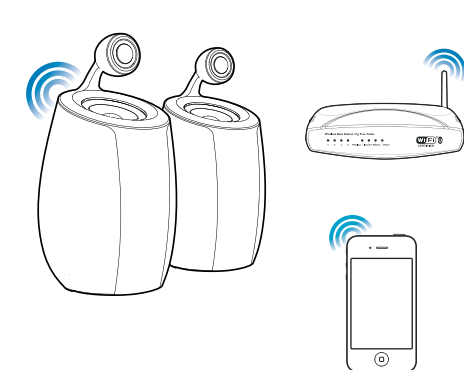

Du skal anvende dine Wi-Fi-indstillinger på DS6800W for at kunne slutte DS6800W til dit eksisterende Wi-Fi-hjemmenetværk.

Det kan du gøre på to måder (afhængigt af, hvilken type Wi-Fi-router du bruger):

- [Automatisk hvis din Wi-Fi-router er](#page-10-1)  [WPS-aktiveret \(Wi-Fi Protected Setup\)](#page-10-1) [og understøtter PBC \(Push Button](#page-10-1)  [Connection\)](#page-10-1) (se 'Scenarie 1: Tilslutning til en WPS-router' på side [12\)](#page-10-1)
- Manuelt hvis din Wi-Fi-router ikke [understøtter WPS](#page-11-1) (se 'Scenarie 2: Tilslutning til en ikke-WPS-router' på side [13](#page-11-1))

Når der er oprettet forbindelse, husker DS6800W indstillingerne for dit Wi-Fihjemmenetværk. Herefter kan du nyde AirPlay, så snart der er tændt for DS6800W, da den så bliver tilsluttet dit Wi-Fi-hjemmenetværk automatisk.

 Før du slutter DS6800W til dit Wi-Fihjemmenetværk, skal du kontrollere følgende punkter.

1 Kontroller, at der er tændt for din Wi-Firouter, og at den fungerer korrekt.

- 2 Kontroller, at der er tændt for DS6800W. [og at den er startet korrekt](#page-8-1) (se 'Tænd for DS6800W' på side [10\)](#page-8-1).
- **3** Identificer typen af din Wi-Fi-router (se brugervejledningen til din Wi-Fi-router).

### <span id="page-10-1"></span>Scenarie 1: Tilslutning til en WPS-router

Bemærk

- Før du trykker på nogen knapper på DS6800W, [skal du](#page-8-1)  [kontrollere, at DS6800W er startet korrekt](#page-8-1) (se 'Tænd for DS6800W' på side [10\)](#page-8-1).
- 1 Tryk på WPS-knappen på din Wi-Fi-router.

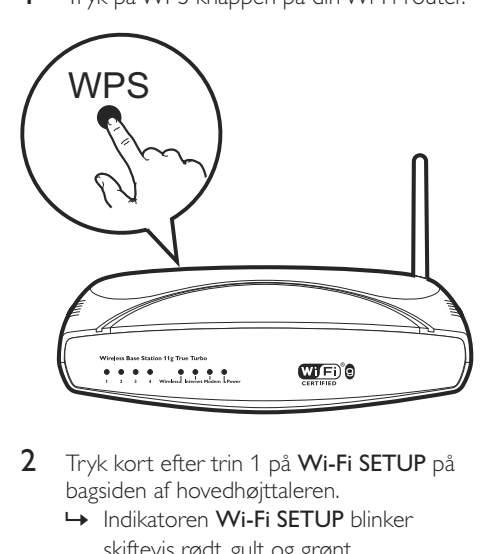

- 2 Tryk kort efter trin 1 på Wi-Fi SETUP på bagsiden af hovedhøjttaleren.
	- » Indikatoren Wi-Fi SETUP blinker skiftevis rødt, gult og grønt.
	- » Inden for 2 minutter stopper indikatoren INSTALLATION AF WI-FI med at blinke, og enheden udsender et bip.
	- » DS6800W er korrekt tilsluttet dit Wi-Fi-hjemmenetværk.

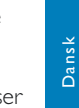

<span id="page-11-0"></span>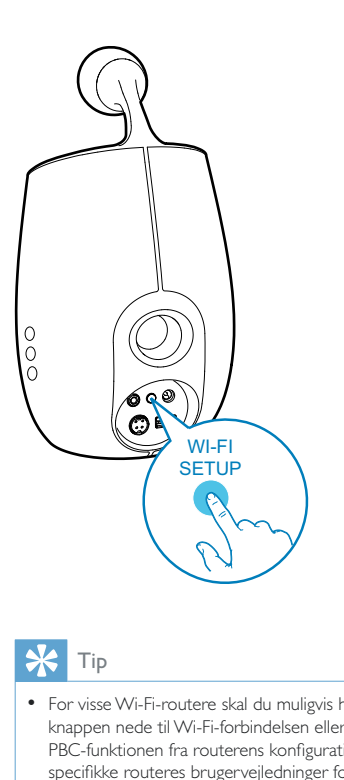

### Tip

- For visse Wi-Fi-routere skal du muligvis holde WPSknappen nede til Wi-Fi-forbindelsen eller aktivere WPS PBC-funktionen fra routerens konfigurationssider. Se de specifikke routeres brugervejledninger for at få mere at vide.
- Hvis indikatoren Wi-Fi SETUP på DS6800W blinker gult, betyder det, at Wi-Fi-forbindelsen ikke er oprettet. Vent i 2 minutter, og prøv igen. Hvis det ikke løser problemet, kan du prøve at konfigurere Wi-Fi[forbindelsen manuelt](#page-11-1) (se 'Scenarie 2: Tilslutning til en ikke-WPS-router' på side [13\)](#page-11-1).
- Hvis det igen ikke lykkes at oprette Wi-Fi-forbindelse, skal du holde  $\circ$  nede på bagsiden af hovedhøjttaleren for at nulstille den, og derefter prøve igen.

### <span id="page-11-1"></span>Scenarie 2: Tilslutning til en ikke-WPS-router

#### Bemærk

 Du kan også følge vejledningen nedenfor for at slutte DS6800W til en WPS-router manuelt.

Du slutter DS6800W til en Wi-Fi-router manuelt ved at åbne DS6800Ws indbyggede konfigurationswebside for at ændre dens interne Wi-Fi-indstillinger. Du skal bruge en Wi-Fi-aktiveret enhed med en internetbrowser for midlertidigt at oprette en Wi-Fi-forbindelse til DS6800W. Den Wi-Fi-aktiverede enhed kan være en iPod touch/iPhone/iPad eller en Wi-Fiaktiveret PC/Mac.

Følge vejledningen nedenfor for at slutte DS6800W til en ikke-WPS Wi-Fi-router.

- Find indstillingerne for din Wi-Fi-router, [og skriv dem ned på papir, da du skal](#page-12-0)  bruge dem under Wi-Fi-konfigurationen af [DS6800W](#page-12-0) (se 'Find indstillingerne for din Wi-Fi-router' på side [14](#page-12-0)).
- 2 [Skift DS6800W til Assisted Wi-Fi Setup](#page-12-1)[tilstand](#page-12-1) (se 'Skift DS6800W til Assisted Wi-Fi Setup-tilstand' på side [14](#page-12-1)).
	- » Der vises et nyt Wi-Fi-netværk, som DS6800W har oprettet. Dette netværk hedder (SSID) Philips Fidelio AirPlay.
- **3** Slut din Wi-Fi-aktiverede enhed [midlertidigt til det nyoprettede Wi-Fi](#page-12-2)[netværk](#page-12-2) (se 'Slut din Wi-Fi-aktiverede enhed til det nyoprettede Wi-Fi-netværk.' på side [14](#page-12-2)).
- 4 [Åbn DS6800Ws indbyggede webside med](#page-14-0)  [internetbrowseren i din Wi-Fi-aktiverede](#page-14-0)  [enhed](#page-14-0) (se 'Åbn DS6800Ws indbyggede webside' på side [16\)](#page-14-0).
- 5 [Ændr DS6800Ws interne Wi-Fi](#page-15-0)[indstillinger baseret på de indstillinger, du](#page-15-0)  [skrev ned i trin 1](#page-15-0) (se 'Skift de interne Wi-Fi-indstillinger for DS6800W' på side [17](#page-15-0)).
- **6** Gendan din Wi-Fi-aktiverede enheds [indstillinger til indstillingerne for dit](#page-16-0)  [eksisterende Wi-Fi-hjemmenetværk](#page-16-0) (se 'Gendan din Wi-Fi-aktiverede enheds indstillinger til indstillingerne for dit eksisterende Wi-Fi-hjemmenetværk' på side [18](#page-16-0)).

### <span id="page-12-0"></span>Find indstillingerne for din Wi-Firouter

#### Bemærk

- Læs altid brugervejledningen til din Wi-Fi-router for at få detaljerede oplysninger.
- 1 Slut din Wi-Fi-aktiverede enhed til dit eksisterende Wi-Fi-hjemmenetværk.
- 2 Start internetbrowseren (f.eks. Apple Safari eller Microsoft Internet Explorer) på din Wi-Fi-aktiverede enhed.
- $3$  Åbn konfigurationssiden på din Wi-Firouter.
- 4 Find fanen med Wi-Fi-indstillingerne, og skriv følgende oplysninger ned på papir:
	- A Netværksnavn (SSID)
	- B Wi-Fi-sikkerhedstilstand (normalt WEP, WPA eller WPA2, hvis den er aktiveret)
	- C Wi-Fi-adgangskode (hvis Wi-Fisikkerhed er aktiveret)
	- D DHCP-tilstand (aktiveret eller deaktiveret)
	- E Statisk IP-adresse (hvis DHCP-tilstand er deaktiveret)

### <span id="page-12-1"></span>Skift DS6800W til Assisted Wi-Fi Setup-tilstand

- Efter opstart skal du trykke på Wi-Fi SETUP bag på hovedhøjttaleren og holde den nede i mindst 5 sekunder.
	- » Indikatoren Wi-Fi SETUP blinker skiftevis grønt og gult.
	- » Der oprettes et nyt Wi-Fi-netværk for DS6800W med netværksnavnet (SSID) Philips Fidelio AirPlay.
	- » Det tager ca. 45 sekunder at oprette dette nye Wi-Fi-netværk.

#### Bemærk

- Når du har afsluttet manuel Wi-Fi-indstilling for DS6800W, forsvinder dette nye Wi-Fi-netværk.
- Hvis du ikke skifter til Assisted Wi-Fi Setup-tilstand, skal du slukke og tænde for DS6800W igen og derefter prøve igen, når den er helt startet op.
- Kontroller, at der ikke er andre Philips AirPlay-aktiverede enheder i Assisted Wi-Fi Setup-tilstand samtidigt. Der kan opstå interferens mellem flere nye Wi-Fi-netværk, der oprettes på denne måde.

### <span id="page-12-2"></span>Slut din Wi-Fi-aktiverede enhed til det nyoprettede Wi-Fi-netværk.

Det nye Wi-Fi-netværk, der er oprettet af DS6800W, tillader kun adgang fra én Wi-Fi-aktiveret enhed. Det anbefales, at du midlertidigt deaktiverer Wi-Fi-funktionen på dine andre Wi-Fi-enheder for at undgå interferens fra andre Wi-Fi-enheder.

#### Valgmulighed 1: Brug din iPod touch/iPhone/ iPad

1 Vælg Indstillinger  $\geq$  Wi-Fi på din iPod touch/iPhone/iPad.

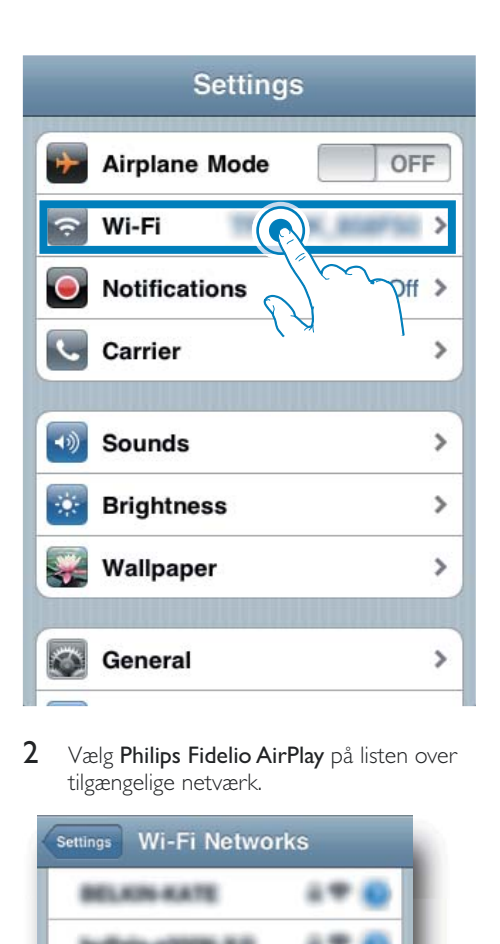

2 Vælg Philips Fidelio AirPlay på listen over tilgængelige netværk.

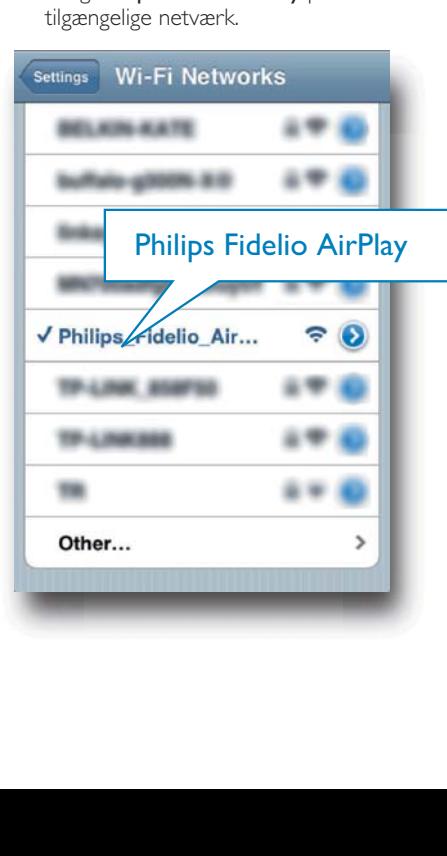

- 3 Vent, indtil der er oprettet Wi-Fiforbindelse til din iPod touch/iPhone/iPad.
	- → Sovises i det øverste, venstre hjørne af din iPod touch/iPhone/iPad.

#### $\ast$ Tip

• Hvis Philips Fidelio AirPlay ikke findes på listen, kan du prøve at scanne efter tilgængelige Wi-Fi-netværk igen.

### Mulighed 2: Brug din Wi-Fi-aktiverede PC/Mac

#### Bemærk

- Se brugervejledningen til din PC/Mac for at få oplyst, hvordan du slutter din PC/Mac til et Wi-Fi-netværk.
- Under en Wi-Fi-netværksforbindelse må du ikke slutte noget netværkskabel til din PC/Mac.
- 1 Åbn Wi-Fi-konfigurationsværktøjet eller -kontrolpanelet på din PC/Mac.
- 2 Scan efter tilgængelige Wi-Fi-netværk.

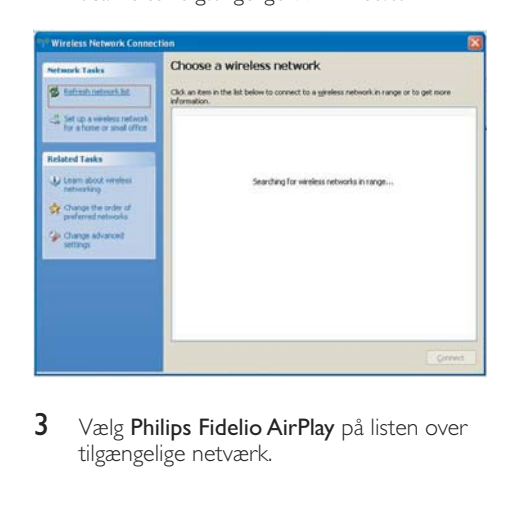

3 Vælg Philips Fidelio AirPlay på listen over tilgængelige netværk.

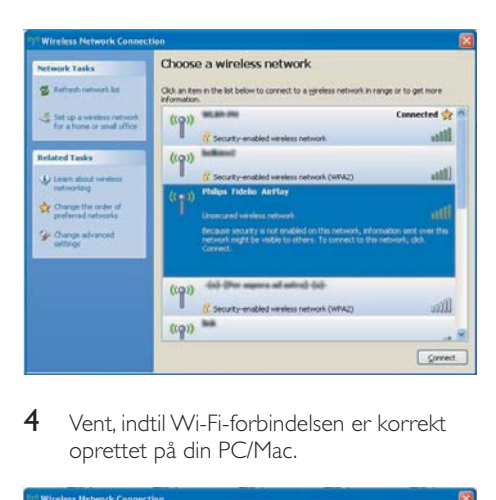

4 Vent, indtil Wi-Fi-forbindelsen er korrekt oprettet på din PC/Mac.

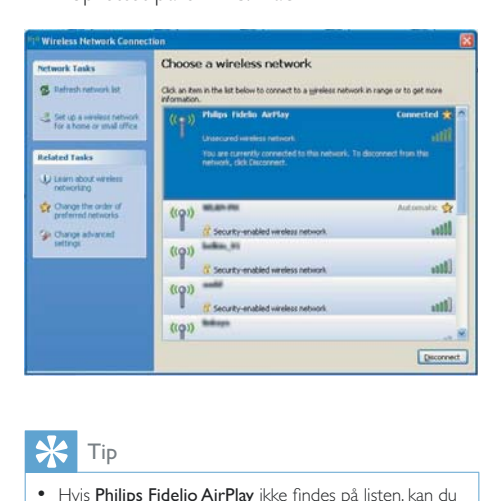

Tip

• Hvis Philips Fidelio AirPlay ikke findes på listen, kan du prøve at scanne efter tilgængelige Wi-Fi-netværk igen.

### <span id="page-14-0"></span>Åbn DS6800Ws indbyggede webside

- 1 Start Apple Safari-browseren eller en anden internetbrowser på din Wi-Fiaktiverede enhed.
- 2 Indtast 192.168.1.1 i browserens adresselinje og bekræft.
	- → DS6800Ws konfigurationswebside vises.

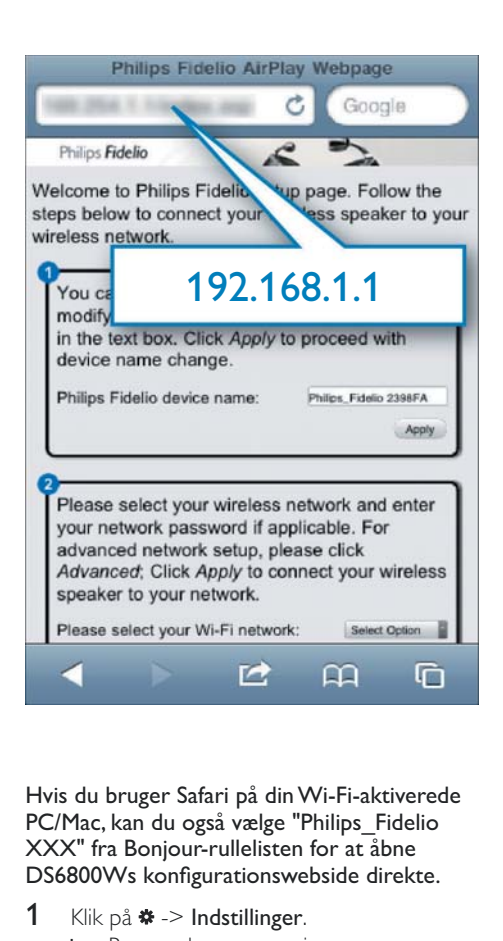

Hvis du bruger Safari på din Wi-Fi-aktiverede PC/Mac, kan du også vælge "Philips\_Fidelio XXX" fra Bonjour-rullelisten for at åbne DS6800Ws konfigurationswebside direkte.

- 1 Klik på  $\ast$  -> Indstillinger.
	- » Bogmærkemenuen vises.

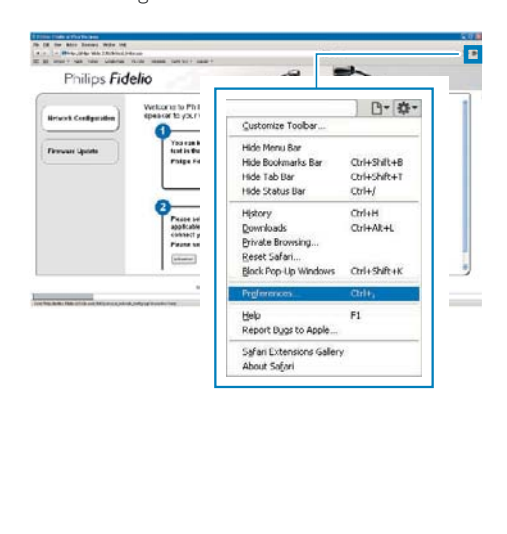

2 Marker Inkluder Bonjour for Bogmærkelinje.

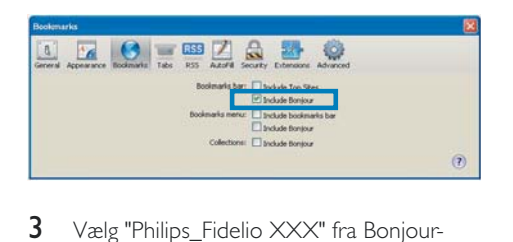

- 3 Vælg "Philips\_Fidelio XXX" fra Bonjourrullelisten, der vises på bogmærkelinjen.
	- → DS6800Ws konfigurationswebside vises.

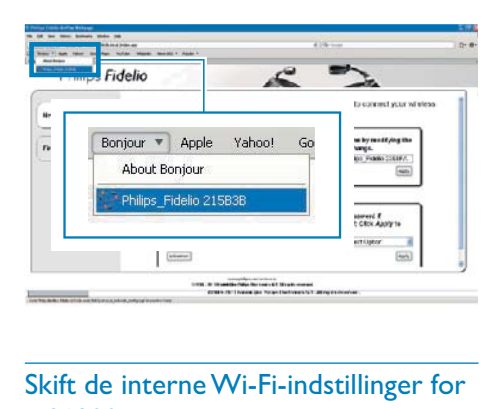

### <span id="page-15-0"></span>Skift de interne Wi-Fi-indstillinger for DS6800W

På DS6800Ws konfigurationswebside kan du ændre de interne Wi-Fi-indstillinger for DS6800W til tilslutning af DS6800W til dit eksisterende Wi-Fi-hjemmenetværk.

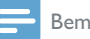

#### Bemærk

• Kontroller, at indstillingerne på konfigurationswebsiden svarer til indstillingerne for dit Wi-Fi-hjemmenetværk, som du har skrevet ned på papir.

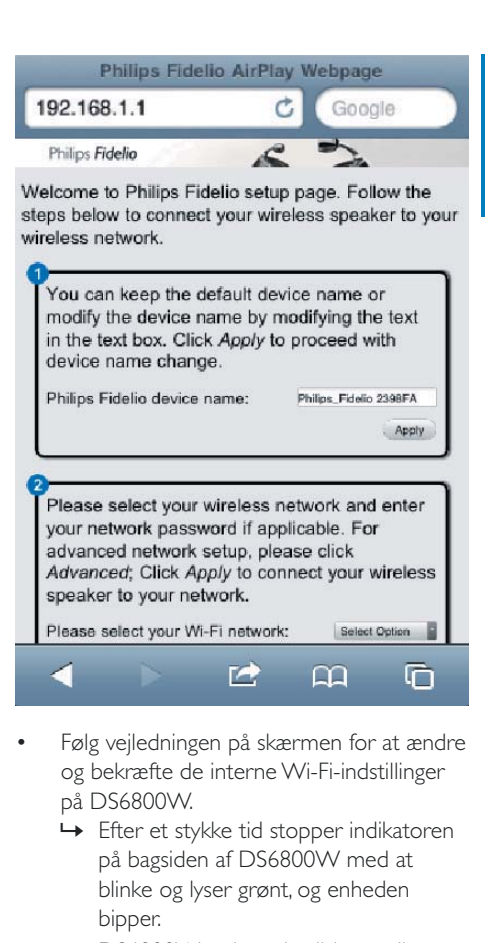

- Følg vejledningen på skærmen for at ændre og bekræfte de interne Wi-Fi-indstillinger på DS6800W.
	- » Efter et stykke tid stopper indikatoren på bagsiden af DS6800W med at blinke og lyser grønt, og enheden bipper.
	- » DS6800W er korrekt tilsluttet dit eksisterende Wi-Fi-hjemmenetværk.

### Bemærk

- · Hvis indikatoren INSTALLATION AF WI-FI på DS6800W ikke lyser grønt, betyder det, at Wi-Fiforbindelsen ikke er oprettet. Sluk for din Wi-Fi-router og DS6800W, og tænd derefter for dem igen, for at se, om DS6800W kan få forbindelse med dit Wi-Fihjemmenetværk. Hvis problemet opstår igen, skal du prøve ovenstående fremgangsmåde igen.
- Når du er færdig med ovenstående ændringer, eller efter du har slukket og tændt DS6800W, vises det nye Wi-Fi-netværk, der blev oprettet med DS6800W, ikke mere.

### Tip

- Du kan evt. ændre navnet på DS6800W i Avancerede indstillinger -> AirPlay Device Name (AirPlayenhedsnavn) på DS6800Ws konfigurationswebside. Det er nyttigt, hvis du har flere Philips AirPlay-aktiverede enheder i dit hjem, og du skal skelne mellem dem.
- Hvis du vil indtaste netværksnavnet (SSID) manuelt (f.eks. hvis du vil skjule dit SSID), skal du gå til Avancerede indstillinger -> CONFIGURE MANUALLY (KONFIGURER MANUELT) på DS6800Ws konfigurationswebside.

### <span id="page-16-0"></span>Gendan din Wi-Fi-aktiverede enheds indstillinger til indstillingerne for dit eksisterende Wi-Fi-hjemmenetværk

#### Bemærk

- Kontroller, at indstillingerne i trin 2 til 3 ovenfor passer med de indstillinger for dit Wi-Fi-hjemmenetværk, du skrev ned på papir.
- 1 Vælg Indstillinger -> Wi-Fi på din iPod touch/iPhone/iPad.
	- Eller åbn listen over tilgængelige Wi-Finetværk på din PC/Mac.

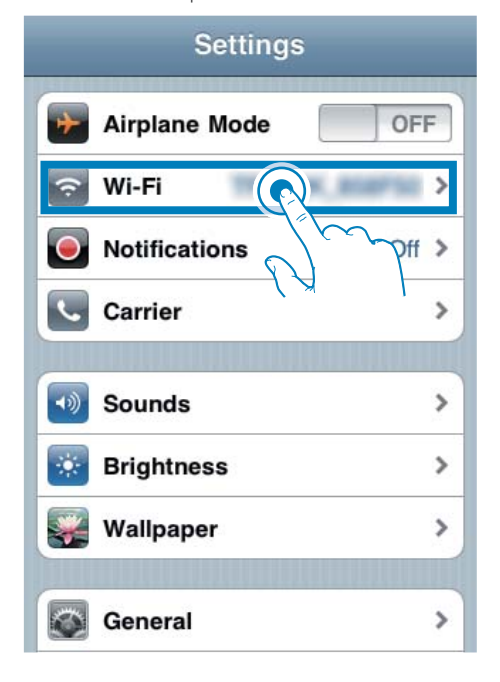

2 Vælg dit netværksnavn SSID på listen over tilgængelige trådløse netværk.

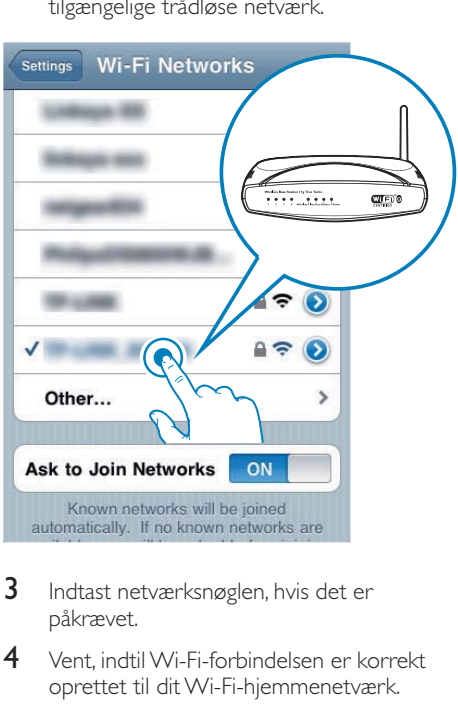

- 3 Indtast netværksnøglen, hvis det er påkrævet.
- 4 Vent, indtil Wi-Fi-forbindelsen er korrekt oprettet til dit Wi-Fi-hjemmenetværk.

## <span id="page-17-0"></span>5 Afspilning

### Stream lyd fra dit iTunesmusikbibliotek til DS6800W

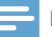

#### Bemærk

 Kontroller, at din iTunes-værtsenhed er tilsluttet det samme Wi-Fi-netværk som DS6800W. Din iTunesenhed kan være en iPod touch/iPhone/iPad med iOS 4.3 (eller nyere) installeret eller en Wi-Fi-aktiveret PC/ Mac med iTunes 10 (eller nyere) installeret.

### Stream fra din iPod touch/iPhone/iPad

- 1 Start iPod-programmet på din iPod touch/ iPhone/iPad.
- 2 Tryk på AirPlay-ikonet.

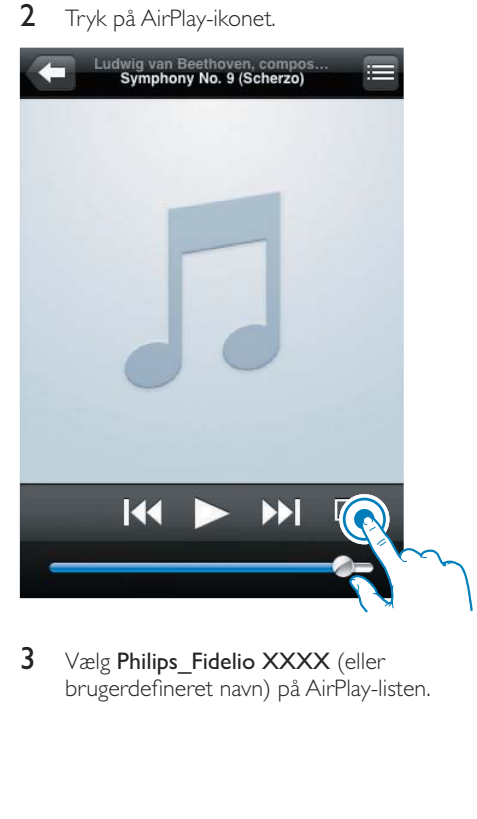

3 Vælg Philips Fidelio XXXX (eller brugerdefineret navn) på AirPlay-listen.

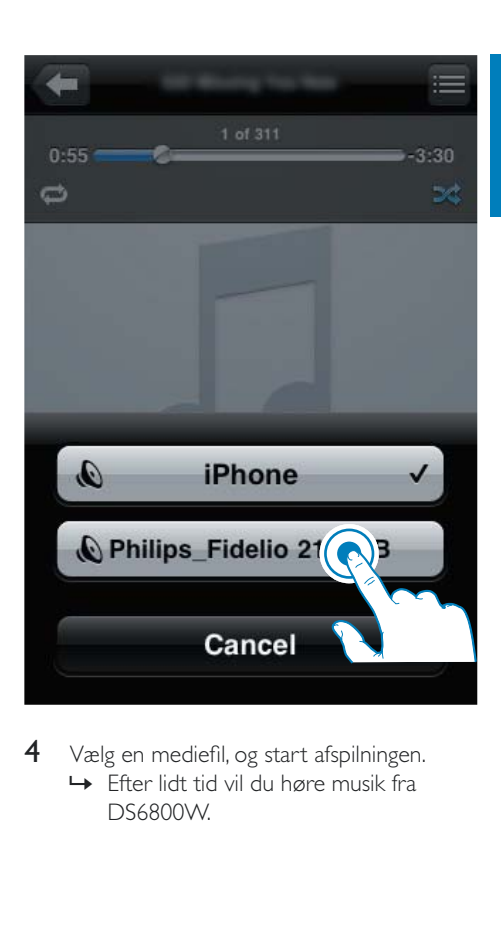

 $4$  Vælg en mediefil, og start afspilningen. » Efter lidt tid vil du høre musik fra DS6800W.

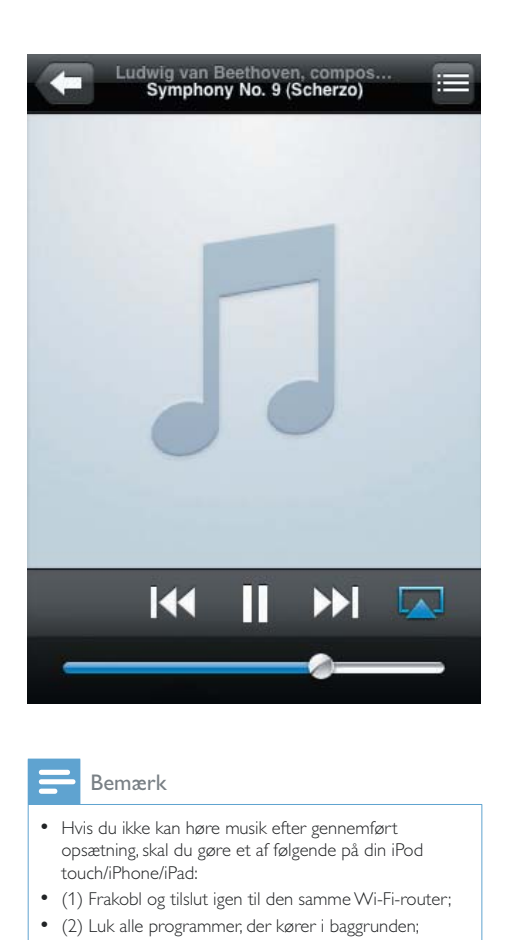

#### Bemærk

- Hvis du ikke kan høre musik efter gennemført opsætning, skal du gøre et af følgende på din iPod touch/iPhone/iPad:
- (1) Frakobl og tilslut igen til den samme Wi-Fi-router;
- (2) Luk alle programmer, der kører i baggrunden;
- (3) Sluk og tænd igen for din iPod touch/iPhone/iPad.

### Stream fra din PC/Mac

- 1 Start iTunes 10 (eller en nyere version) på din PC/Mac.
- 2 Klik på AirPlay-ikonet i vinduet.

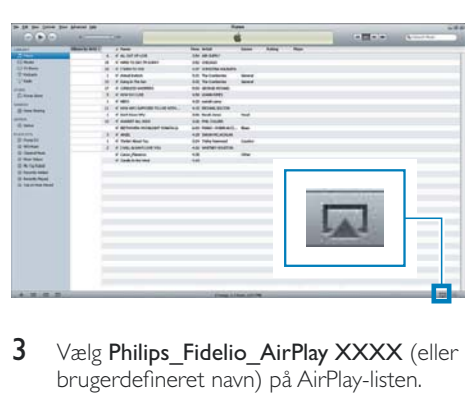

3 Vælg Philips Fidelio\_AirPlay XXXX (eller brugerdefineret navn) på AirPlay-listen.

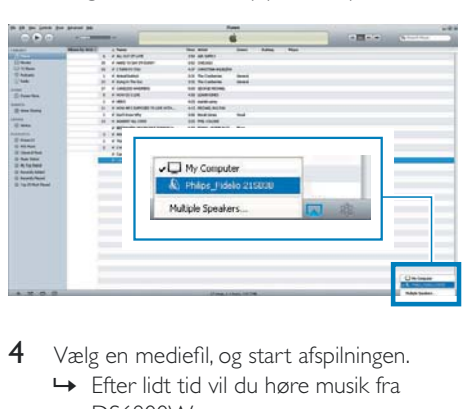

 $4$   $\,$   $\vee$ ælg en mediefil, og start afspilningen. » Efter lidt tid vil du høre musik fra DS6800W.

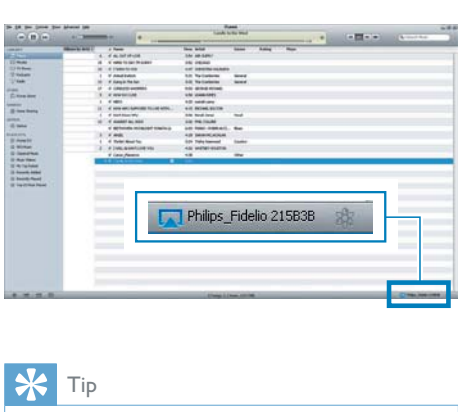

### Tip

- Når du streamer lyd fra dit iTunes-musikbibliotek på en PC/Mac, kan du vælge mere end én AirPlay-aktiveret enhed (hvis der er flere) i trin 3 for at streame musik til dem alle på én gang.
- Hvis du bruger en tidligere version af iTunes, ser AirPlay-ikonet muligvis sådan ud  $\widehat{\mathcal{Z}}$  i stedet for  $\Box$ .

### <span id="page-19-0"></span>Afspilningsstyring

Du kan vælge forskellige afspilningsmuligheder fra din iTunes-værtsenhed eller DS6800W.

### Bemærk

- Nedenstående handlinger er baseret på den medfølgende fjernbetjening til DS6800W.
- Kontroller, at du har streamet lyd korrekt fra dit iTunesmusikbibliotek til DS6800W.
- Tryk på ▶Ⅱ for at starte/sætte afspilning på pause.
- Tryk på  $\blacktriangleleft$  / ▶ for at gå til forrige/næste lydspor.
- Tryk gentagne gange på +/- for at justere lydstyrken.
- Tryk på  $\mathcal K$  for at sætte på lydløs eller gendanne lydstyrken.
- Tryk på AirPlay for at skifte til AirPlaylydkilden.
- Tryk på  $\leftarrow$  for at skifte USB-lydkilde (hvis tilsluttet).
- Tryk på  $\epsilon$  for at skifte til MP3 link-lydkilden (hvis tilsluttet).

### Brug avancerede lydindstillinger

#### Hvis din iTunes-værtsenhed er en iPod touch/ iPhone/iPad:

Du kan finde avancerede lydindstillinger og yderligere funktioner ved at bruge din iPod touch/iPhone/iPad til at downloade programmet Philips Fidelio fra Apple App Store. Det er et gratis program fra Philips.

#### Hvis din iTunes-værtsenhed er en Wi-Fiaktiveret PC/Mac:

For avancerede lydindstillinger kan du bruge den equalizer, der findes i iTunes direkte (Vindue -> Equalizer).

### Tip

• Se iTunes-hjælpen for at få flere oplysninger.

### Afspil/oplad din iPod/iPhone/ iPad via USB-stikket

Bemærk

USB-stikket er kun kompatibelt med iPod/iPhone/iPad.

Du kan afspille eller oplade din iPod/iPhone/ iPad vha. USB-stikket med et Apple USB-kabel (medfølger ikke).

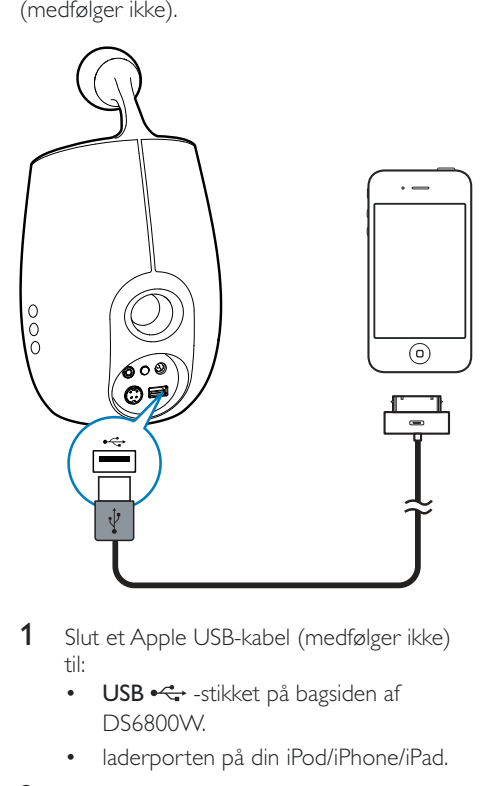

- 1 Slut et Apple USB-kabel (medfølger ikke) til:
	- USB  $\leftarrow$ -stikket på bagsiden af DS6800W.
	- laderporten på din iPod/iPhone/iPad.
- 2 Tryk på  $\leftarrow$  for at vælge USB-kilden.

### <span id="page-20-0"></span>Kompatibel iPod/iPhone/iPad

USB-stikket understøtter afspilning og opladning af følgende iPod-, iPhone- og iPad-modeller.

- $\cdot$  iPad 2
- iPad
- $\cdot$  iPhone 4
- iPhone 3GS
- iPhone 3G
- iPhone
- iPod classic
- iPod 5G
- iPod 4G
- $\bullet$  iPod nano  $(2, 3, 4, 5, \text{og } 6$ . generation)
- iPod touch (1., 2., 3. og 4. generation)

### Afspil fra en ekstern enhed

Du kan også lytte til en ekstern lydafspiller via DS6800W.

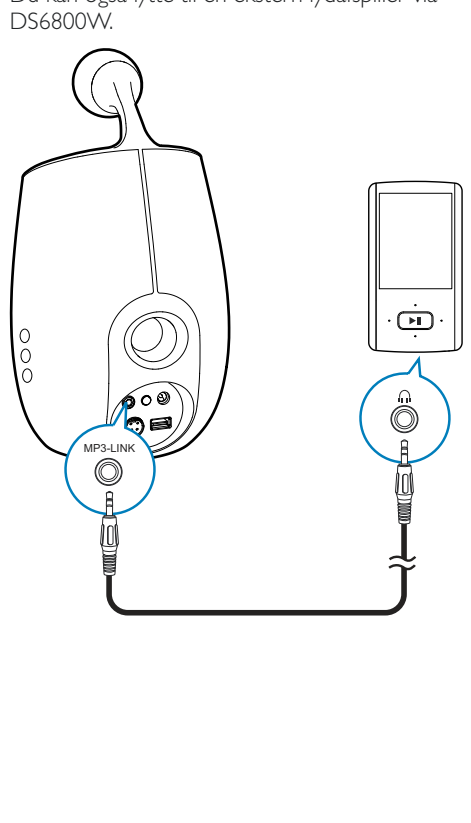

- 1 Tilslut det medfølgende MP3 Link-kabel til:
	- Stikket MP3-LINK på bagsiden af DS6800W.
	- hovedtelefonstikket på den eksterne lydenhed.
- 2 Tryk på  $\subset$  for at vælge MP3-link som kilde.

## <span id="page-21-0"></span>6 Opdatering af <u>firmwaren</u>

Philips kan tilbyde ny firmware til at opgradere din DS6800W for at forbedre ydelsen af DS6800W.

Registrer dit produkt på www.philips.com/ welcome for at få oplysninger om den nyeste firmware.

### Bemærk

• Du kan kun opdatere firmwaren fra en PC/Mac.

### Download opdateringsfilen

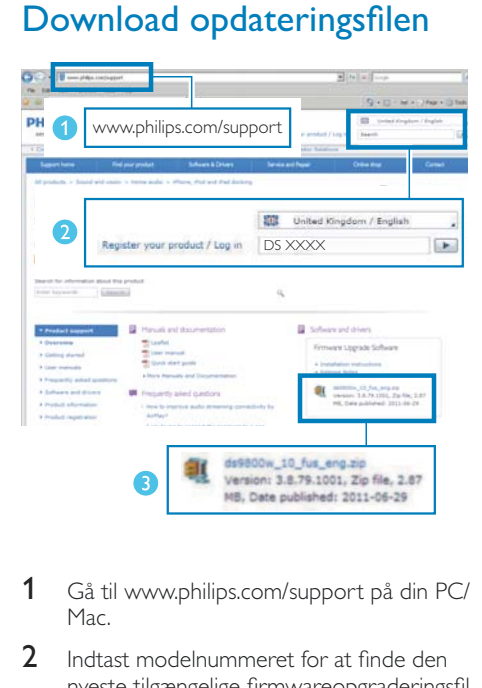

- 1 Gå til www.philips.com/support på din PC/ Mac.
- 2 Indtast modelnummeret for at finde den nyeste tilgængelige firmwareopgraderingsfil.
- 3 Gem opgraderingsfilen på din harddisk.

### Opdater fra konfigurationssiden

### Advarsel

 Slut altid din DS6800W til en stikkontakt ved firmwareopgradering. Sluk aldrig for din DS6800W under en firmwareopgradering.

### Bemærk

- Hvis du vil bruge en anden internetbrowser end Apple Safari på din PC/Mac, skal du huske at åbne Wi-Fi routerens konfigurationsside og notere IP-adressen for din DS6800W. Se brugervejledningen til din Wi-Fi-router for at få oplysninger om, hvordan du finder IP-adressen på enheder, der er tilsluttet Wi-Fi-routeren.
- 1 [Tænd for DS6800W](#page-8-2) (se 'Klargøring' på side [10](#page-8-2)).
	- » Det tager ca. 35 sekunder, før enheden starter. Under opstarten blinker INSTALLATION AF WI-FI-indikatoren bag på hovedhøjttaleren hurtigt grønt.
	- » Efter starten lyder der et bip, og indikatoren INSTALLATION AF WI-FI lyser grønt. DS6800W tilsluttes automatisk det senest konfigurerede Wi-Fi-netværk.
- 2 Kontroller, at DS6800W og din PC/Mac er tilsluttet den samme Wi-Fi-router.
- 3 Åbn Apple Safari på din PC/Mac, og vælg derefter "Philips\_Fidelio XXX" på Bonjourrullelisten.
	- Eller åbn en anden internetbrowser på din PC/Mac, og indtast derefter IP-adressen på DS6800W (findes på Wi-Fi-routerens konfigurationsside) i adresselinjen.
		- → DS6800Ws konfigurationswebside vises.

 $4$  Vælg fanen Firmware Update (Firmwareopdatering), og følg vejledningen på skærmen for at gennemføre firmwareopdateringen.

#### Bemærk

- Hvis der er problemer med firmwareopdateringen, kan du prøve ovenstående fremgangsmåde igen.
- Hvis der er problemer med Wi-Fi-forbindelsen efter en korrekt firmwareopdatering, skal du trykke på knapperne  $\circ$  på DS6800W på samme tid i mere end 5 sekunder for at nulstille enheden. Prøv derefter at konfigurere Wi-Fi-netværket for DS6800W igen (se 'Slut til dit Wi-Fi-hjemmenetværk til AirPlay' på side [12\)](#page-10-2).

## <span id="page-23-0"></span>7 Produktinformation

#### Bemærk

• Produktoplysninger kan ændres uden varsel.

### Specifikationer

### Forstærker

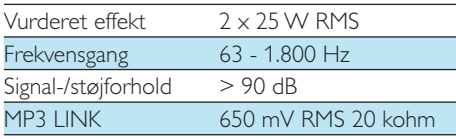

### Højttalere

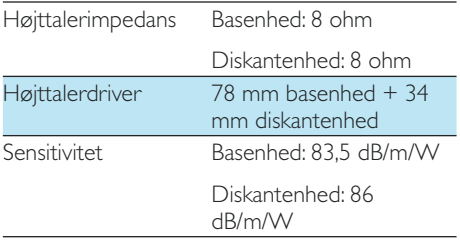

### Trådløs

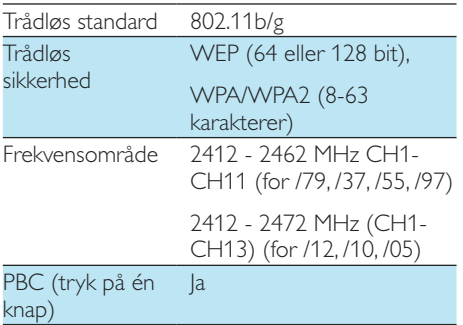

### Generelle oplysninger

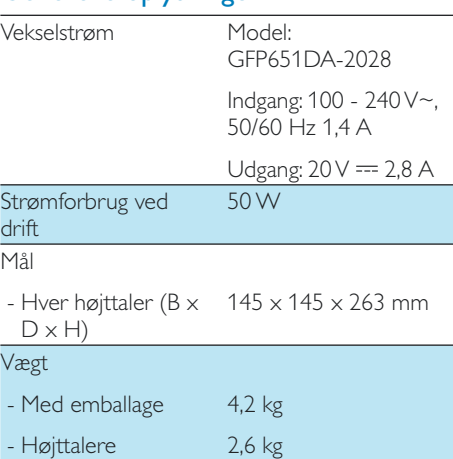

## <span id="page-24-0"></span>8 Fejlfinding

### Advarsel

Kabinettet bør aldrig tages af apparatet.

Prøv aldrig selv at reparere systemet, da garantien i så fald bortfalder.

Hvis der opstår fejl på apparatet, bør du kontrollere følgende punkter, inden du bestiller reparation. Hvis der fortsat er problemer, skal du gå til Philips websted på www.philips. com/welcome. Når du kontakter Philips, skal du sørge for at have apparatet ved hånden, og at modelnummeret og serienummeret er tilgængelige.

#### Ingen strøm

- & Kontroller, at apparatets strømkabel er korrekt tilsluttet.
- & Kontroller, at der er strøm i stikkontakten.

### Ingen lyd

- Juster lydstyrken.
- Kontroller netværksforbindelsen. Konfigurer [netværket igen, hvis det er nødvendigt](#page-10-2) (se 'Slut til dit Wi-Fi-hjemmenetværk til AirPlay' på side [12](#page-10-2)).
- Kontroller, om du har valgt den korrekte lydkilde.

### Ingen reaktion fra enheden

- Hold  $\Phi$  på DS6800W nede i mere end 5 sekunder for at nulstille enheden. Konfigurer derefter Wi-Fi-netværket for [DS6800W igen](#page-10-2) (se 'Slut til dit Wi-Fihjemmenetværk til AirPlay' på side [12\)](#page-10-2).
- & Frakobl strømkablet, tilslut det igen, og tænd derefter for enheden igen.

### Fjernbetjeningen virker ikke

& Inden du trykker på en funktionsknap, skal du først vælge den korrekte kilde med fjernbetjeningen i stedet for på hovedenheden.

- & Prøv at formindske afstanden mellem fjernbetjeningen og enheden.
- & Isæt batteriet således, at dets poler (+/–) vender som vist.
- Udskift batteriet.
- Ret fjernbetjeningen direkte mod IRsensoren på forsiden af hovedhøjttaleren.

#### Wi-Fi-netværksforbindelsen blev ikke oprettet

- & Kontroller, om din Wi-Fi-router er Wi-Fi 802.11b/g-certificeret. Denne enhed er kun kompatibel med Wi-Fi 802.11b/g certificerede routere.
- & Hvis din Wi-Fi-router er Wi-Fi 802.11n-certificeret, skal du huske at aktivere 802.11b/g-tilstanden. DS6800W understøtter ikke forbindelse til routere kun med 802.11n.
- Denne enhed understøtter ikke WPS-PINmetoden.
- & Hvis din Wi-Fi-router understøtter WPSog WPS-PBC-metoden, men ikke kan oprette forbindelse til DS6800W, kan du prøve en manuel Wi-Fi-konfiguration (se 'Scenarie 2: Tilslutning til en ikke-WPSrouter' på side [13\)](#page-11-1).
- & Aktiver SSID broadcast på Wi-Fi-routeren.
- & Hold afstand fra potentielle kilder til interferens, som kan påvirke Wi-Fi-signalet, f.eks. mikroovne.
- Hvis du ikke kan bruge din PC til konfiguration af Wi-Fi-netværk, skal du kontrollere, om din PC bruger et Wi-Finetværk. Du kan ikke bruge Ethernet forbindelsen til konfiguration af AirPlaynetværk.
- & Kontroller, at SSID-navnet på din hjemmerouter består af alfanumeriske tegn eller tal og ikke indeholder mellemrum eller specialtegn som f.eks. %/#/\*.
- Hvis du vælger at omdøbe AirPlayenheden 'Philips Fidelio XXXX' i menuen Setting (Indstilling), må du ikke bruge specialtegn eller symboler.

For visse nye typer Wi-Fi-routere oprettes der muligvis et netværksnavn (SSID) automatisk, når du bruger WPS til forbindelsen. Du skal altid ændre standardnetværksnavnet (SSID) til et simpelt navn, der består af alfanumeriske tegn, og du skal også skifte Wi-Fisikkerhedstilstanden for at sikre dit netværk.

### Lejlighedsvis afbrydelse af AirPlaymusikstreaming

Benyt en af følgende fremgangsmåder:

- Flyt DS6800W tættere på din Wi-Fi-router.
- Fjern alle forhindringer mellem DS6800W og din Wi-Fi-router.
- & Undgå at bruge en Wi-Fi-kanal, der overlappes af Wi-Fi-netværk i nærheden.
- & Kontroller, om netværkshastigheden er hurtig nok (hvis flere enheder bruger samme router, kan AirPlay køre langsommere). Sluk andre enheder, der er tilsluttet hjemmerouteren.
- Aktiver indstillingen Quality of Service (QoS) (hvis tilgængelig på Wi-Fi-routeren).
- Sluk for andre Wi-Fi-routere.

### Der vises intet AirPlay-ikon på min iTunesværtsenhed

- Kontroller, at DS6800W allerede er tilsluttet dit Wi-Fi-hjemmenetværk.
- Før du åbner iTunes, skal du kontrollere, at du har aktiveret tjenesten Bonjour på din PC. I Windows XP: Hvis du vil aktivere tjenesten, skal du klikke på Start-> Control Panel (Kontrolpanel), Administrative Tools (Administrationsværktøjer)-> Services (Tjenester)->Bonjour Service (Tjenesten Bonjour). Klik så på Start og derefter på OK i pop-op-menuen.
- & Hvis problemet stadigvæk opstår, kan du prøve at genstarte DS6800W.

#### AirPlay-tilslutning mislykkedes med Mac eller PC

- Deaktiver din firewall og sikkerhedssoftware midlertidigt for at se, om det blokerer de porte, som AirPlay bruger til at streame indhold. Se hjælpen til din firewall og sikkerhedssoftware for, hvordan du fjerner blokeringen af porte, der bruges af AirPlay.
- Når du bruger iPod touch/iPhone/iPad/ Mac/PC til AirPlay, skal du, hvis musikken går på pause eller stopper, prøve at genstarte din iPod touch/iPhone/iPad, iTunes eller DS6800W.
- & Videostreaming eller FTP-downloads kan overbelaste din router og på den måde forårsage afbrydelser under AirPlay-musikafspilning. Prøv at nedsætte belastningen på din router.

### Bemærk: Netafbryderen er sekundært indkoblet og ofbryder ikke strømmen fra nettet.

Den indbyggede netdel er derfor tilsluttet til lysnettet så længe netstikket sidder i stikkontakten.

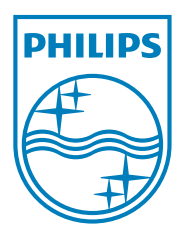

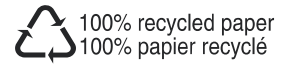

Specifications are subject to change without notice © 2011 Koninklijke Philips Electronics N.V. All rights reserved.

DS6800W\_10\_UM\_V1.0